## **FirstClass**

## **Come usare FirstClass del Centro Linguistico di Ateneo**

FirstClass è una piattaforma software adottata dal CLA che fornisce numerosi servizi. La si può usare in due modi:

- Collegandosi direttamente al server che fornisce i servizi con il vostro browser preferito (Firefox, Internet Explorer ecc.), digitando sulla barra di indirizzo fc.cla.unipd.it (senza il www).
- Installando nel proprio computer quella parte di software chiamata **client** che gestirà autonomamente il collegamento con il server.

Nel secondo modo avrete una grafica migliore e alcune caratteristiche aggiuntive.

## **Come installare il client FirstClass**

(si fa riferimento ad una installazione in lingua italiana ma le istruzioni sono le stesse per le altre lingue).

- 1. **Scaricate la versione del client FirstClass** adatta al vostro PC (in base alla lingua e al sistema operativo che usate) in uno dei seguenti modi:
	- al seguente indirizzo  $\frac{http://fc.class.unipd.it" \rightarrow Download.$
	- direttamente dal sito di FirstClass.com [http://www.firstclass.com/ClientDownloads.](http://www.firstclass.com/ClientDownloads)
- 2. **Installate il programma** seguendo le istruzioni. Non è necessario modificare i parametri di installazione proposti.
- 3. **Configurate il client FirstClass** indicando il nome del server del CLA con cui volete connettervi.

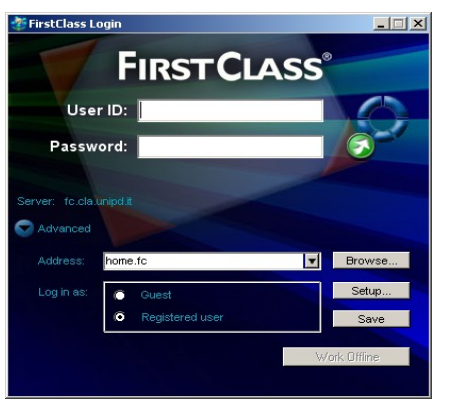

Avviate FirstClass cliccando sull'icona che sarà comparsa sul desktop e si aprirà la schermata a fianco

*Nota: Se si aprisse una finestra più piccola senza la voce "Configura", cliccate su "***Avanzato***".*

Cliccate su "**Configura**" e si accederà alla schermata di configurazione seguente

Qui verificate che la connessione sia via **"Local Network.fcp"**

nel campo di testo denominato "Server" scrivete: **"fc.cla.unipd.it"**

lasciando immutati gli altri campi cliccate su "**Salva**"

Ora per accedere al server di FirstClass, del Centro Linguistico è sufficiente essere connessi ad internet ed inserire il proprio **"username"** e **"password"** nella prima schermata.

**N.B**. Si avvisa inoltre che se utilizzate il Client di FirstClass su di un PC all'interno di una rete con **firewall** (strutture come collegi o locali ESU spesso si connettono ad Internet attraverso un firewall), dovete chiedere all'amministratore locale che vi apra la **porta TCP510** per potervi connettere al server.

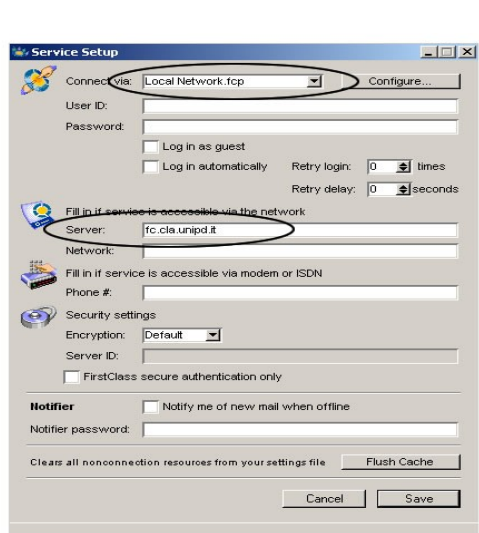